## Schriften bequem auswählen und verwalten

Schriftfamilien und Schriftschnitte in InDesign CC

## Schriftfamilien und Schriftschnitte anzeigen

Abb. 1 Das Schriftmenü im Steuerung-Bedienfeld von InDesign CC ist nun übersichtlicher zusammengefasst.

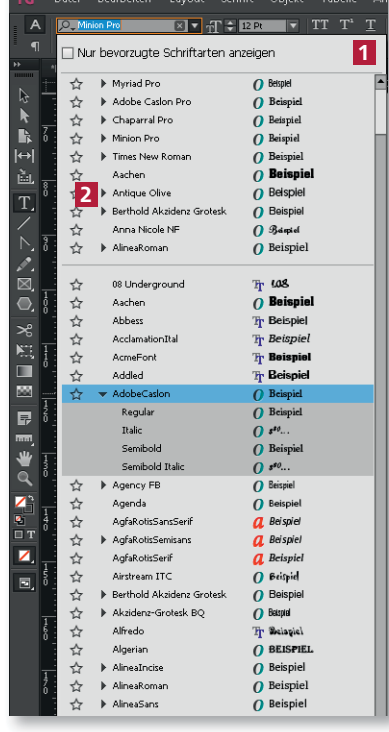

anzeigen

Gerade wenn Sie viele unterschiedliche Schriften nutzen, war der Umgang mit den Schriftmenüs von InDesign in den Vorversionen etwas umständlich; die Auswahl der richtigen Schrift konnte eine zeitraubende Aufgabe sein.

In InDesign CC wurden die Schriftmenüs überarbeitet. Die Fonts werden nun im Steuerung- und im Zeichen-Bedienfeld sehr viel übersichtlicher angezeigt. Sie können Ihre bevorzugten Schriften als Favoriten festlegen und auch die Suche nach Schriftnamen ist jetzt sehr viel komfortabler geworden.

Wenn Sie das Schriftmenü im Steuerung-Bedienfeld öffnen, sehen Sie, dass die Schnitte aller Schriftfamilien übersichtlich zusammengefasst sind und untereinander angezeigt werden 1 . Mit Klicks auf die kleinen Dreieckpfeile 2 vor den Schriftnamen kön-

nen Sie eine Schriftfamilie expandieren, die

darin enthaltenen Schriftschnitte betrachten und dem markierten Text mit einem Klick zuweisen.

Diese Funktion ist besonders nützlich, wenn Sie umfangreich ausgebaute Schriften mit zahlreichen Schriftschnitten, etwa Myriad Pro oder Minion Pro, installiert haben. Ihr Schriftmenü wirkt dadurch sehr viel aufgeräumter.

## Bevorzugte Schriften in InDesign CC als Favoriten festlegen

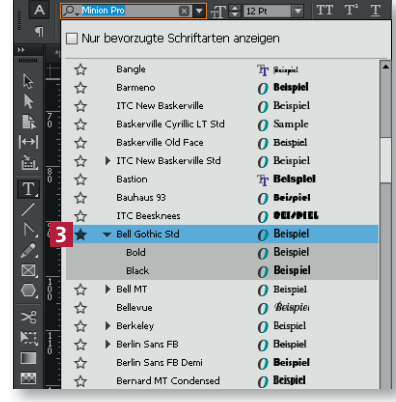

Wenn Sie bestimmte Schriftarten häufig benötigen, können Sie sie als Favoriten festlegen:

1 Öffnen Sie das Schriftmenü und scrollen Sie zu der Schrift, die Sie häufig benötigen.

2 Klicken Sie auf das Sternchen vor dem Schriftnamen 3 . Dieser wird nun schwarz ausgefüllt dargestellt.

## Schriften als Favoriten definieren

Abb. 2 Im Schriftmenü können Sie Schriften, die Sie häufig benötigen, mithilfe des Sternchens als Favoriten festlegen.